## **Spreadsheet Guide**

**Step-by-Step Instructions**

## **Problem 27-5 Calculating the Percentage of a Partner's Capital Investment**

*Complete the Spreadsheet*

- **Step 1** Read the instructions for Problem 27-5 in your textbook. This problem involves calculating a partner's percentage ownership in a partnership.
- **Step 2** Launch the Spreadsheet Problem.

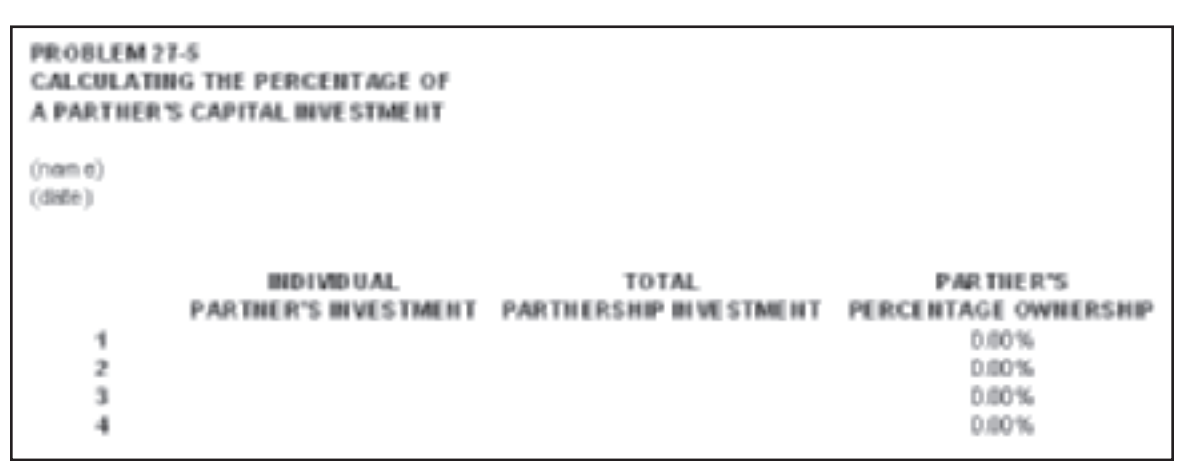

- **Step 3** Type your name and today's date in the cells containing the *(name)* and *(date)* placeholders.
- **Step 4** Type partner A's individual investment and total partnership investment into the appropriate cells of the spreadsheet template. The spreadsheet template will automatically calculate the partner's percentage ownership.
- **Step 5** Save the spreadsheet using the **Save** option from the *File* menu. You should accept the default location for the save, as this is handled by the Accounting Management System.
- **Step 6** Print the completed spreadsheet.
- **Step 7** Exit the spreadsheet program.
- **Step 8** In the Close Options window, select the location where you would like to save your work.
- **Step 9** Complete the Analyze activity from your textbook for this problem.

## *What-If Analysis*

If Partner 1's individual investment was \$50,000 and the total partnership investment was \$200,000, what would the partner's percentage of the total ownership be?